## **Configuring the Enom Lookup Provider**

To allow your customers to search for and find the domains they want to buy, you must configure a lookup provider. The lookup provider searches to determine whether the domain is available for purchase.

The steps below configure Enom as the lookup provider using the **Domain Registrar** option.

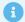

WHMCS supports several lookup provider options:

- For steps to use the default WHOIS lookup provider, see Configuring a Lookup Provider.
- For more information on the available options, see **Domain Pricing Lookup Provider**.

## **Configure Enom as Your Lookup Provider**

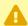

A Before you can configure Enom as a lookup provider, you must configure Enom in WHMCS as a domain registrar. For steps to do this, see Configuring the Enom Registrar.

To configure your lookup provider in WHMCS:

- 1. Go to Configuration > System Settings > Domain Pricing.
- 2. Under Lookup Provider, click Change.

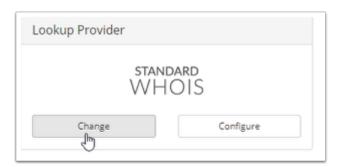

- 3. Click **Select** under **Domain Registrar**.
- 4. Click Enom.

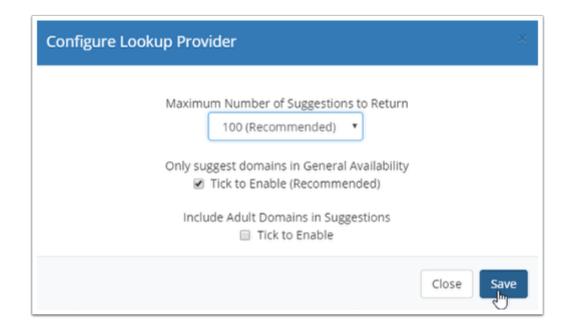

- 5. Select the desired number of suggestions to return, whether to only return available domains, and whether to include adult domains in suggestions.
- 6. Click Save.